# **Исследование импульсных и периодических тепловых воздействий**

# **Лабораторная работа**

Rod\_Pulse\Rod\_sinPulse\_pdesolve\_Anim\_4.xmcdz

#### **1 Введение**

Для новых технологий характерны экстремальные параметры тепловых воздействий. Например, в проблеме управляемого термоядерного синтеза плотность теплового потока на тепловоспринимающих твердых поверхностях достигает  $10^8$  Вт/м<sup>2</sup>. В тяжелых температурных условиях работают графитовые электроды плазмотронных установок, применяемых для высокотемпературной обработки различных материалов. Большие потоки и высокие температуры возникают при лазерной или электроннолучевой обработке деталей с целью упрочнения их поверхности. Похожие процессы имеют место при изготовлении микросхем. Почти всегда мощные воздействия имеют импульсный, периодический характер, и в твердых телах возникают и распространяются температурные волны.

При разработке таких технологий численный эксперимент математической модели объекта может быть единственным инструментом исследования, ввиду сложности или даже невозможности поставить натурный эксперимент.

Исследования температурных режимов является актуальной проблемой во многих отраслях традиционной техники и технологии, в строительной теплофизике, природоведении и т.д.

Универсальным способом решения широкого круга перечисленных выше сложных задач являются численные методы, требующие компьютерной реализации. Методическое назначение работы состоит в освоении принципов и техники математического моделирования тепломассообменных процессов. В экспериментах с компьютерной моделью определяются характеристики температурного режима объекта (например, максимальная температура, глубина проникновения температурных возмущений) в зависимости от параметров внешнего теплового воздействия (температуры среды, подводимого потока энергии, частоты колебаний и т.п.).

В рамках лабораторной работы математическая модель и ее компьютерная реализация предоставляются пользователю в готовом виде. Приводятся многочисленные ссылки, по которым можно выйти на нужные Mathcad программы. Однако безусловно потребуется целенаправленное изменение параметров внешних воздействий и, возможно, вмешательство в

программу (например, изменение вида краевых условий), с тем чтобы оценить и осмыслить реакцию объекта исследования.

Подготовка к работе включает ознакомление с математическим описанием актуального круга задач, методом численного решения и необходимым программным обеспечением (в пакете Mathcad):

 $\ldots$ ...\E-Book\Chapt\_10\_1D\_Heat\_Transfer\_general.pdf

Конкретная задача исследования формулируется в п. [4.](#page-5-0)

# **2 Компьютерная модель**

Объект исследования в обобщенной форме представлен на [Рис](#page-1-0). 1. Стержень длиной *L* подвергается переменным тепловым воздействиям *qwall* на его торцах. Внутри действуют распределенные источники мощностью  $q_V$ . Возможен относительно слабый теплообмен с окружающей средой на боковой поверхности стержня, так что плотность теплового потока  $q_s$  на боковой поверхности отлична от нуля. Перепады температуры в поперечном сечении (по *y* ~ δ*y*) полагаются малыми по сравнению с перепадом по длине (по *x* ~ *L*), поэтому задача считается одномерной.

Требуется рассчитать одномерное нестационарное температурное поле  $t(x, \tau)$  и поле теплового потока  $q(x, \tau)$ .

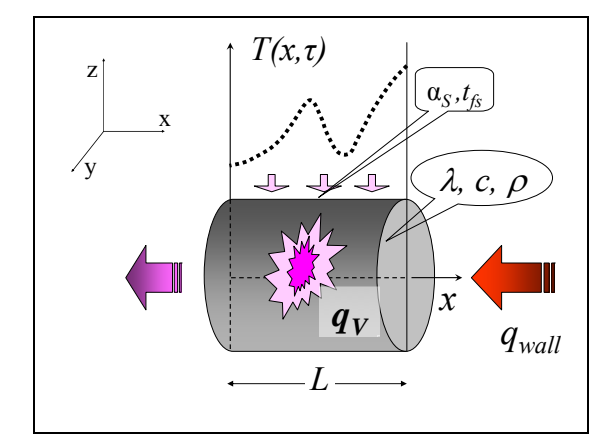

Рис. 1. Одномерная нестационарная задача теплопроводности

<span id="page-1-0"></span>Возможна более общая постановка одномерной задачи *t*(*x,τ*), чем показанная на схеме. Поперечное сечение стержня может быть переменным вдоль координаты *x*, что позволяет рассмотреть задачи с осевой и центральной симметрией (т.е. с цилиндической и сферической геометрией). Теплофизические параметры могут быть переменными величинами, в пределе, скачкообразно изменяющимися на внутренних поверхностях раздела в задачах с плавлением/отвердеванием. Возможно включение конвективного переноса в направлении *x*. Для задач со сверхбыстрыми воздействиями изменяется формулировка закона теплопроводности и тип дифференциального уравнения теплопроводности. Эти расширения подробно рассмотрены в гл. 10 Электронного курса. Однако в данной работе задача рассматривается в более ограниченной постановке.

Дифференциальное уравнение теплопроводности для одномерной плоской нестационарной задачи *t = t(x, τ)* ([Рис](#page-1-0). 1) записывается следующим образом:

$$
\underbrace{\rho c \frac{\partial T}{\partial \tau}}_{\text{VBEIM} \text{VBEIM} \text{VBEHHEH} \text{BH} \text{VTEHHEH}} = \underbrace{\frac{\partial}{\partial x} \left( \lambda \frac{\partial T}{\partial x} \right)}_{\text{II0,IB0QI} \text{ TEDIOTBI noCPEQCTBOM}} + \underbrace{q_V}_{\text{BHYPPEHHEH} \text{VEDIOLBALQCEHHEH}} \cdot (1)
$$
\n
$$
(1)
$$

Мощность внутренних источников  $q_V$  характеризует скорость *объемного* тепловыделения (при ядерной или химической реакции, при прохождении электрического тока). Далее мы используем источник теплоты (с обозначением *qV+*) также для имитации *теплоподвода* через поверхность стержня:

$$
\underbrace{q_s \cdot (u \, dx)}_{\substack{\text{Termonogao, q}} \text{ eepes}} = \underbrace{q_{v^+} \cdot (f \, dx)}_{\substack{\text{Harurauus noce, T} \text{ eepc}} \implies q_{v^+} = q_s \frac{u}{f} \,. \tag{2}
$$

где *f* – поперечное сечение стержня, *u* – периметр сечения, по которому происходит теплообмен на боковой поверхности, *qs* – плотность теплового потока на боковой поверхности. Геометрические параметры *f* и *u* считаются постоянными по координате *x*, как для стержня постоянного.

Если *q<sub>s</sub>* определяется уравнением Ньютона–Рихмана, то для *q<sub>V+</sub>* получим:

$$
q_{v+} = q_s \frac{u}{f} \implies q_{v+} = \alpha_s (t_{f,s} - t(x,t)) \frac{u}{f}, \qquad (3)
$$

где  $\alpha_s$  – коэффициент теплоотдачи на боковой поверхности,  $t_{fs}$  – температура окружающей среды на боковой поверхности.

С учетом дополнительного слагаемого *qV+*, дифференциальное уравнение теплопроводности записывается в следующем виде:

$$
\rho c \frac{\partial t}{\partial \tau} = \frac{\partial}{\partial x} \left( \lambda \frac{\partial t}{\partial x} \right) + q_V + q_s \frac{u}{f}.
$$
 (4)

<span id="page-2-0"></span>На левом и правом торцах стержня (см. [Рис](#page-1-0). 1) необходимо задать граничные условия, описывающие тепловое взаимодействие с окружающей средой. Универсальным способом будет применение *граничных условий третьего рода* на левом  $(x = 0)$  и правом  $(x = L)$  торцах объекта:

$$
-\lambda \frac{\partial t}{\partial x}\Big|_{x=+0} = \alpha_1 (t_{f1} - t(x=0, \tau))
$$
  

$$
-\lambda \frac{\partial t}{\partial x}\Big|_{x=L-0} = \alpha_2 (t(x=L, \tau) - t_{f2}),
$$
 (5)

<span id="page-3-0"></span>где  $\alpha$  и  $t_f$  – коэффициенты теплоотдачи и температуры окружающей среды на торцах стержня.

В этих соотношениях приравнены значения плотности теплового потока,

- поступающего из окружающей среды и вычисленного по уравнению Ньютона-Рихмана (правые части)
- и отводимого внутрь тела посредством теплопроводности и вычисленного по закону Фурье (левые части).

Подчеркнем, что такое равенство справедливо при отсутствии фазовых превращений на поверхности раздела. Если же имеет место плавление или испарение, то разность тепловых потоков по обеим сторонам межфазной границы расходуется на фазовое превращение.

Начальное условие задает стартовое тепловое состояние объекта. Чаще всего изменения начинаются из состояния с некоторым равномерным начальным распределением:

$$
t(x, \tau = 0) = t_0 \tag{6}
$$

<span id="page-3-1"></span>Дифференциальное уравнение (4), граничные условия (5) и начальное условие (6) составляют математическое описание задачи, схематически представленной на Рис. 1.

#### Встроенная функция Pdesolve для решения одномерных  $\overline{\mathbf{3}}$ нестационарных задач

В математических пакетах (Mathcad, Maple, Matlab) для численного решения одномерных нестационарных задач имеются встроенные функции, например, pdesolve в пакете Mathcad. Это освобождает пользователя от трудоемкой работы с дискретными (конечно-разностными) представлениями математического описания. Внимание сосредоточивается на физической и математической постановке задачи, т.е. формулировке дифференциального уравнения, начальных и граничных условий, адекватных реальной инженерной проблеме.

В математическом пакете Mathcad обращение к встроенному интегратору pdesolve выглядит следующим образом:

$$
u := \text{pdesolve}\left(u, x, \begin{pmatrix} 0 \\ xMax \end{pmatrix}, t, \begin{pmatrix} 0 \\ tMax \end{pmatrix}, [xpts], [tpts]\right)
$$

Дифференциальное уравнение для u(x,t) и краевые условия вводятся в привычной математической нотации между служебным словом Given («дано») и обращением к интегратору pdesolve() («решить уравнение в частных производных») (см. пример на Рис. 5).

При записи уравнения и краевых условий для указания частной производной используется буквенный подстрочный индекс. Например,  $u_{xx}(x,t)$  есть вторая частная производная от **u** по x. Буквенный (литеральный) индекс создают нажатием клавиши «десятичная точка».

Кроме имени искомой функции u, в перечне аргументов функции pdesolve указывают:

- 2-элементный вектор-столбец (0, хМах)<sup>T</sup>, содержащий граничные  $\bullet$ значения координаты Х
- 2-элементный вектор-столбец  $(0, tMax)^T$ , содержащий граничные  $\bullet$ значения времени t
- необязательный xpts параметр. задающий число точек пространственной дискретизации
- tpts необязательный параметр, задающий число точек временной дискретизации.

Результат вычисления в pdesolve() присваивается функции с заданным пользователем именем, как в примере на Рис. 5.

Если pdesolve применяется к системе уравнений, то и как формальный аргумент должен быть вектором-столбцом с именами искомых функций в качестве компонентов. Обращение к интегратору выглядит в этом случае следующим образом:

$$
\begin{pmatrix} w \\ u \end{pmatrix} = \text{pdesolve} \left( \begin{pmatrix} w \\ u \end{pmatrix}, x, \begin{pmatrix} 0 \\ xMax \end{pmatrix}, t, \begin{pmatrix} 0 \\ tMax \end{pmatrix}, [xpts], [tpts] \right)
$$

Pdesolve применяется для гиперболических и параболических уравнений в частных производных и базируется на численном методе линий (MOL). заменяют Производные координате конечно-разностными  $\Pi$ O представлениями:

$$
\begin{array}{ccc}\nT_W & T_P & T_E \\
\bullet & \xrightarrow{\bullet} & \xrightarrow{\bullet} & \bullet \\
\hline\n\text{West} & P & \text{East}\n\end{array}
$$

$$
\frac{\partial^2 T}{\partial x^2} = \frac{\partial}{\partial x} \left( \frac{\partial T}{\partial x} \right) \approx \frac{\frac{T_E - T_P}{\Delta x} - \frac{T_P - T_W}{\Delta x}}{\Delta x} = \frac{T_W - 2T_P + T_E}{\Delta x^2}
$$

где  $P$ ,  $W$ ,  $E$  – узлы сетки: центральный пункт (*Point*), для которого строится аппроксимация уравнения, и соседние узлы West и East, находящиеся слева и справа от P на небольшом расстоянии, равном шагу сетки  $\Delta x$ . Производную по времени оставляют в исходной непрерывной форме.

В результате такой «полудискретизации» получается следующее обыкновенное дифференциальное уравнение для узла сетки Р:

$$
\frac{dT_P}{d\tau} = \frac{a}{\Delta x^2} \left( T_W - 2T_P + T_E \right) \tag{7}
$$

<span id="page-5-1"></span>Уравнения вида (7) можно записать для всех узлов сетки, с некоторыми молификациями лля поверхностных узлов, где следует учесть граничные условия. Таким образом, вместо уравнения в частных производных получается система обыкновенных дифференциальных уравнений, порядок которой равен числу узлов сетки. Решение этой редуцированной задачи, т.е. интегрирование системы обыкновенных дифференциальных уравнений, является хорошо изученной проблемой численного анализа.

#### <span id="page-5-0"></span> $\overline{\mathbf{A}}$ Лабораторная работа: исследование затухания температурных волн

#### Задача исследования

Пусть температура жидкости, обтекающей один из торцов латунного стержня, изменяется во времени по синусоидальному закону. Интенсивность теплообмена на этой поверхности считается большой, благодаря высокой скорости теплоносителя.

Другой торец стержня адиабатически изолирован, так же как и боковая поверхность стержня.

Требуется:

- Рассчитать визуализировать пространственно-временное  $\mathbf{M}$ температурное поле в стержне
- Сопоставить амплитуду, частоту и фазу колебаний на обоих торцах стержня
- Варьировать в численных экспериментах частоту колебаний температуры. Описать характер изменения температурного поля в стержне при увеличении частоты.
- Найти на основании численных экспериментов зависимость глубины проникания колебаний от периода (частоты).

#### Факультативное задание

Пусть необходимо отказаться от условия адиабатичности торца стержня и заменить его на условие изотермичности. Опишите, каким образом добиться этого на реальной установке и как отразить это изменение в математической модели. Отметьте соответствующие изменения в характере температурного поля

#### *Актуальность проблемы*

 С температурными колебаниями часто имеют дело в природе и в технике. Например, в строительном деле, сельском хозяйстве, коммунальном хозяйстве важно знать, на какую глубину проникают в грунт суточные, сезонные или даже климатические температурные колебания. Это важная проблема для строительства и эксплуатации различных трубопроводов, в том числе магистральных нефте- и газопроводов.

Температурные пульсации имеют место в стенках цилиндров двигателей внутреннего сгорания, что следуем учитывать при прочностных расчетах.

Мощные импульсные воздействия характерны для многих новых технологий, в том числе, для термоядерной энергетики, для лазерной поверхностной термической обработки и т.п.

Температурные колебания используются для измерения теплофизических параметров, таких как температуропроводность.

При периодических изменениях температуры жидкости (теплоносителя) тепловой поток попеременно то поступает в стержень от горячей жидкости, то отводится в холодную жидкость. По этому принципу работают так называемые *регенеративные* теплообменники, и математическая модель может быть применена для оптимизации режимов такого теплообменника.

Задачи о прогреве и остывании в больших пространственных и временных масштабах решаются при анализе космологических проблем (см., например, задачу Томсона (лорда Кельвина) об остывании Земли).

# **5 Модельные представления. Математическое описание**

Как следует из общего описания задачи, внутренние источники теплоты отсутствуют,  $q_V = 0$ , так же как отсутствует и добавление  $q_{V+}$ , имитирующее теплообмен на боковой поверхности, *qV+* = 0.

Примем предположение о несущественном влиянии температурной зависимости физических параметров на характеристики колебаний и будем считать физические параметры λ, ρ, *c<sub>p</sub>* стержня постоянными.

В рамках указанной постановки задачи представим дифференциальное уравнение теплопроводности [\(4\)](#page-2-0) в виде:

$$
\frac{\partial t}{\partial \tau} = a \frac{\partial^2 t}{\partial x^2},\tag{8}
$$

<span id="page-6-0"></span>где  $a = \lambda/(\rho c_p) - \kappa$ оэффициент температуропроводности.

Опишем условия взаимодействия с окружающей средой на торцах стержня и сформулируем граничные условия.

Один из торцов стержня, например левый (*x* = 0), адиабатически изолирован. Это означает, что задан тепловой поток, равный нулю, т.е. поставлено граничное условие второго рода (условие Неймана):

$$
-\lambda \frac{\partial t}{\partial x}\bigg|_{x=0} = q(x=0, \tau) = 0; \quad \Rightarrow \quad \frac{\partial t}{\partial x}\bigg|_{x=0} = 0 \tag{9}
$$

На правом торце  $(x = L)$  происходит конвективный теплообмен с жидкостью, поэтому следует поставить граничное условие третьего рода (условие Роббина), причем температура жидкости  $t_2$  должна быть задана как некоторая функция времени, с целью осуществить периодическое тепловое воздействие на стержень:

$$
-\lambda \frac{\partial t}{\partial x}\bigg|_{x=L=0} = \alpha_2 \left(t(x=L,\tau) - t_{f2}(\tau)\right). \tag{10}
$$

Коэффициент теплоотдачи  $\alpha_2$  должен быть достаточно большим:

$$
\text{Bi}_{L} = \frac{\alpha_2 L}{\lambda} >> 1,
$$

чтобы температура  $t(x = L, \tau)$  торца стержня следовала за временными изменениями температуры жидкости t<sub>12</sub>.

<span id="page-7-0"></span>Начальное распределение задано в простейшей форме - как постоянная по длине стержня величина.

$$
t(x, \tau = 0) = t_0 \tag{11}
$$

#### $6\phantom{a}$ Программирование

Вызов вычислительной программы:

Rod Pulse\Rod sinPulse pdesolve Anim 3.xmcdz

#### Ввод исходных данных

Исходные данные вводятся посредством объекта управления Text box, Web Control (Рис. 2, Рис. 3). Контроль за размерностью величин возлагается на пользователя. Следует вводить величины в системе СИ, без десятичных приставок типа «мега», «милли», при необходимости используя степени десяти.

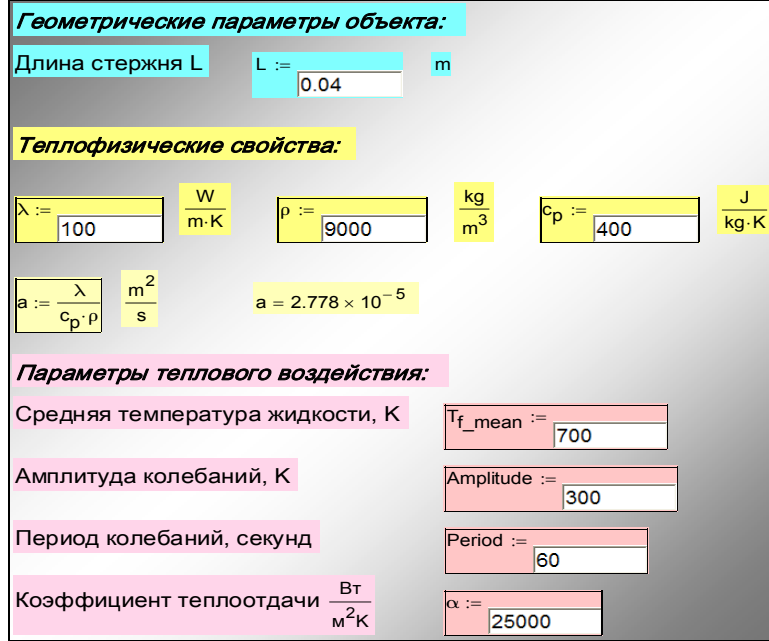

Рис. 2. Ввод исходных данных

<span id="page-8-0"></span>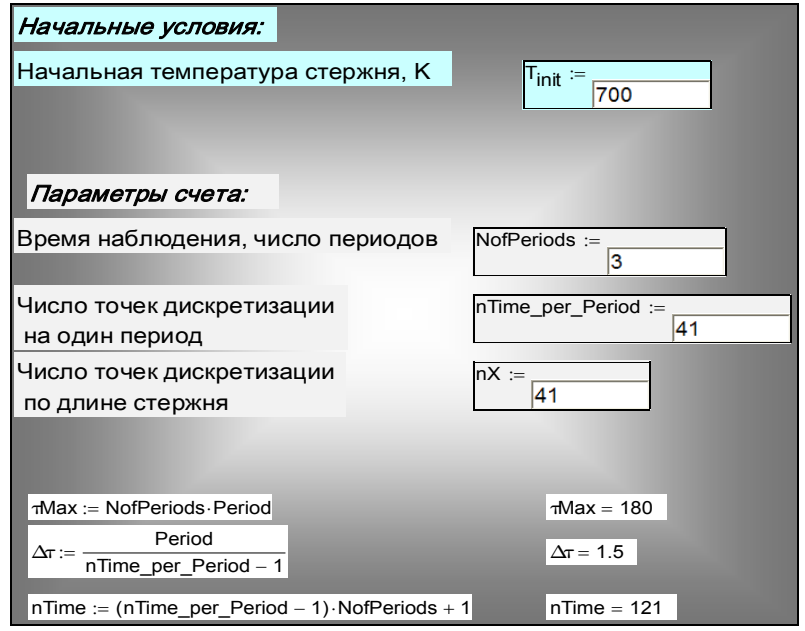

<span id="page-8-1"></span>Рис. 3. Начальные условия и параметры счета

#### Описание внешних тепловых воздействий

Пользовательская функция (Рис. 4) для температуры жидкости, обтекающей правый торец стержня, содержит три числовых параметра: среднее значение, амплитуду и период колебаний. Наибольший интерес представляет влияние частоты (или периода, Period) колебаний на распространение температурных волн в твердых телах.

Предполагается, что уровень температуры высокий, т.е. в реальном прообразе модели применяется высокотемпературный теплоноситель, возможно жидкий металл (например, натрий) или расплавленная соль. Такие теплоносители обеспечивают высокий уровень интенсивности теплоотдачи.

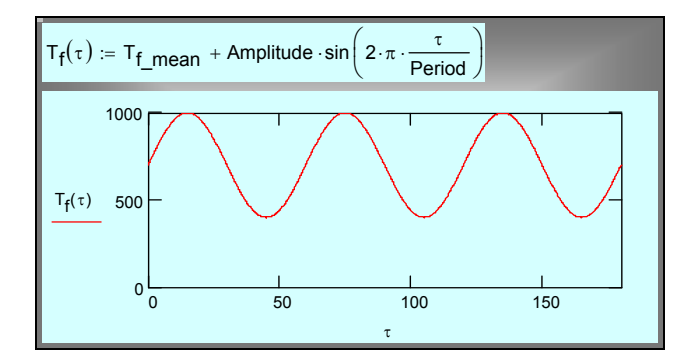

Рис. 4. Температура жидкости как функция времени

## <span id="page-9-0"></span>Постановка и численное интегрирование краевой задачи теплопроводности

Краевая задача (8)-(11) вводится в блок Given...Pdesolve. Это центральная часть компьютерной модели.  $\mathbf{B}$ формулировках дифференциального уравнения и краевых условий концентрированно выражено физическое содержание анализируемого процесса.

Результат численного решения посредством встроенного интегратора Pdesolve выводится как функции  $T(x, t)$  (см. Рис. 5).

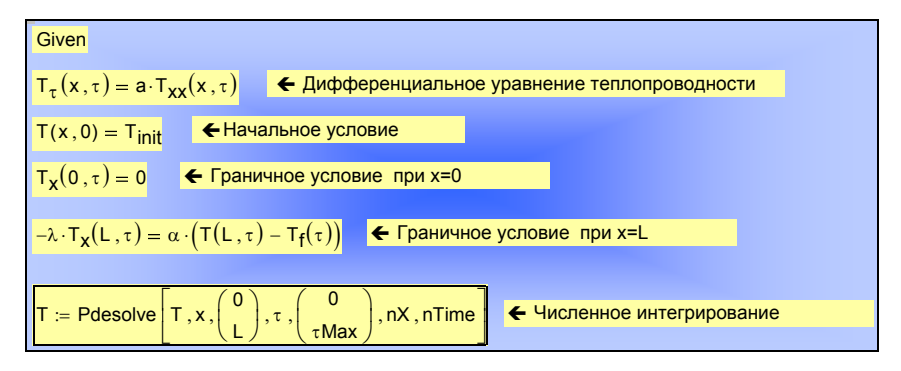

Рис. 5. Постановка и численное интегрирование краевой задачи

#### <span id="page-10-0"></span> $\overline{7}$ Визуализация решения

Оперативное представление результатов осуществляется на Рис. 6. Целью исследования является распространение температурных пульсаций вдоль стержня, поэтому важно зафиксировать, как выглядят колебания температуры на левом теплоизолированном конце стержня по сравнению с вынужденными пульсациями на правом обогреваемом торце. Графики отображают:

- Рассчитанную температуру обогреваемого (правого) торца стержня  $\bullet$  $T(L,\tau)$ ,
- Заданную пульсирующую температуру жидкости Тf2(т),
- Рассчитанную температуру изолированного (левого) торца  $T(0, \tau)$ .

В рассматриваемом примере температуры  $T(L,\tau)$  и  $Tf2(\tau)$  практически совпадают благодаря большой величине коэффициента теплоотдачи  $\alpha$ . Пульсации затухают вдоль стержня. При этом возникает сдвиг фаз при сохраняющейся частоте колебаний.

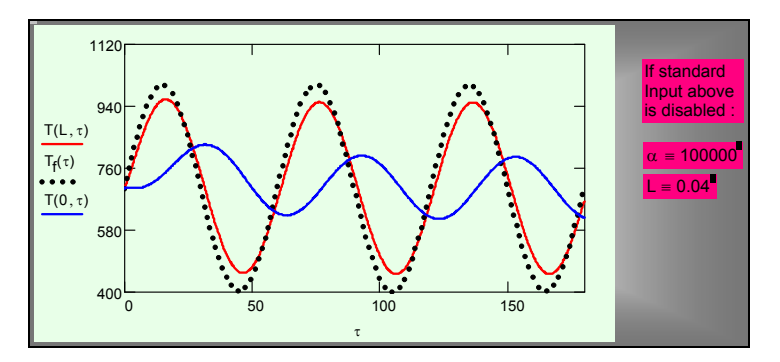

<span id="page-10-1"></span>Рис. 6. Изменение температуры торцевых поверхностей стержня и температуры жидкости во времени

Полное пространственно-временное представление процесса дается трехмерным графиком на Рис[. 7](#page-11-0), созданном встроенной функцией CreateMesh. Эта функция генерирует сетку в основании трехмерного графика и для каждого узла этой сетки определяет значения координат (x,Time) и функции T. Получается три матрицы, из которых как из элементов составляется результирующий массив xTimeT\_array.

По вертикальной оси откладывается температура, а в горизонтальной плоскости – координата вдоль стержня x и время Time.

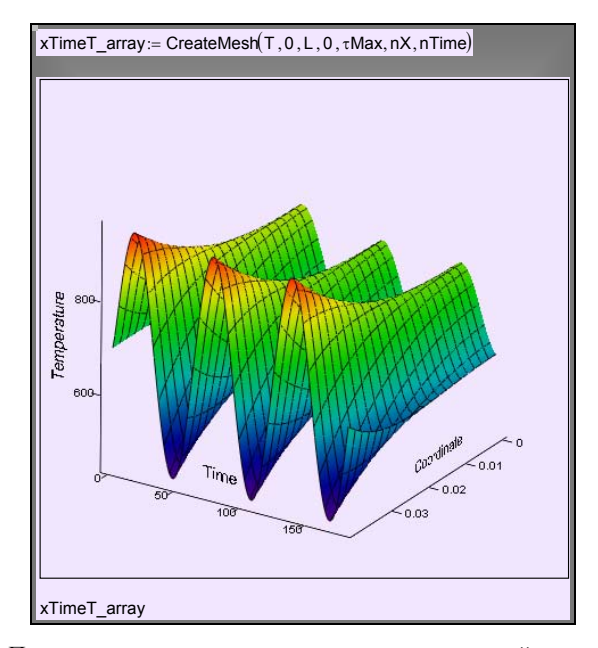

<span id="page-11-0"></span>Рис. 7. Пространственно-временная диаграмма пульсаций температуры

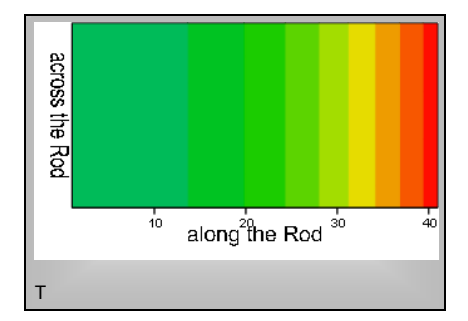

Рис. 8. Пространственное распределение температуры для некоторого момента времени

<span id="page-11-1"></span>Другой способ визуализации непосредственно связывает материальный объект и температурное поле. На [Рис](#page-11-1). 8 мы смотрим на стержень сбоку и фиксируем области с разной температурой посредством цвета. Примерно такую картинку можно увидеть, нанеся на стержень термочувствительную краску (вещество с жидкокристаллической структурой). Поскольку поле одномерное, мы наблюдаем изменения вдоль стержня (по горизонтали), но в поперечном сечении температура не меняется: изотермы нормальны к оси стержня.

Наблюдаемая картина ([Рис](#page-11-1). 8) – это мгновенный снимок температурного поля. Цельная динамическая, временная история температурного поля получается с помощью анимации – последовательной демонстрации картинок для достаточно близких последовательных моментов времени.

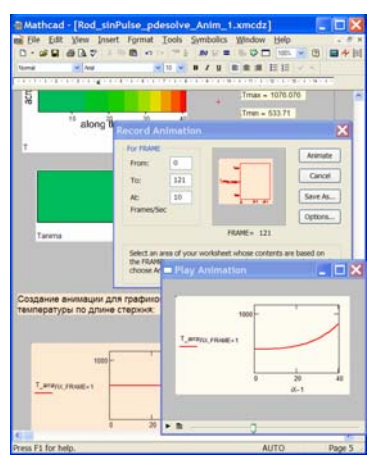

Рис. 9. Анимация графиков

<span id="page-12-0"></span>Готовый видеоклип для рассматриваемого примера можно запустить по ссылке:

#### Rod Pulse\Rod\_sinPulse\_pdesolve\_Anim.avi

При выполнении работы следует построить анимацию для конкретных полученных результатов. Техника построения анимации отображена на [Рис](#page-12-0). [9](#page-12-0) для случая, когда демонстрируется график распределения температуры по длине стержня для последовательных моментов времени. Пример такой анимации запускается по ссылке:

Rod Pulse\Rod\_sinPulse\_Curve\_Anim.avi

### **8 Вариации параметров. Обработка данных**

Численный эксперимент предполагает проведение расчетов при различных значениях определяющих параметров, сопоставление результатов посредством рассмотренной выше техники визуализации и формулировку конструктивных выводов.

Проследим за влиянием частоты (периода) колебаний. Температурное поле для десятикратно уменьшенного периода (десятикратно увеличенной частоты) (Рис. 10) значительно отличается от исходного варианта (Рис. 7).

На основе более детальных численных экспериментов в отчете следует сформулировать ответ на основной вопрос, поставленный в начале лабораторной работы: как влияет частота на распространение температурных волн в твердых телах.

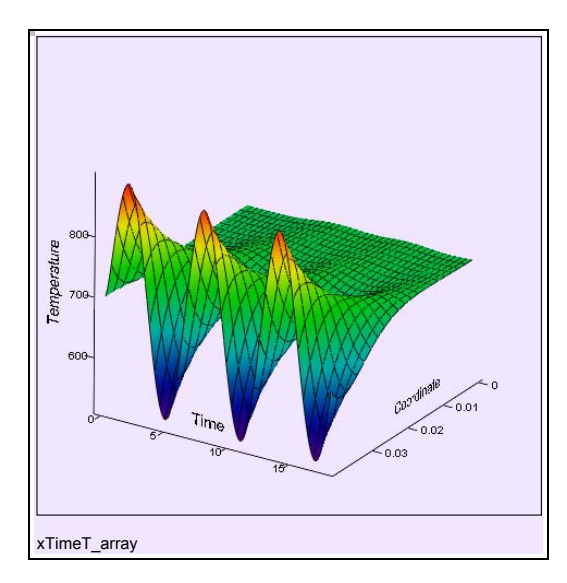

Рис. 10. Температурные волны при десятикратно уменьшенном периоде колебаний

<span id="page-13-0"></span>Для этого прежде всего вводят количественную меру затухания по глубине как отношение амплитуды колебаний на глубине  $H$  к амплитуде на поверхности и задают степень ослабления - обычно в «е» раз, где «е» основание натурального логарифма:

$$
\frac{\vartheta_H}{\vartheta_0} = \frac{1}{e}; \quad e \approx 2.73
$$

Далее строят график относительной амплитуды по длине стержня. Ясно, что пересечение этого графика с горизонтальной прямой на уровне 1/е определит область вблизи правого торца, которую мы называем глубиной проникновения температурных возмущений (или толщиной температурного пограничного слоя).

Операции, которые нужно выполнить, чтобы провести серию численных экспериментах с различными значениями периода колебаний и зафиксировать полученные значения глубины, иллюстрируются экранной копией рабочего листа Mathcad (Рис. 11).

Массив Period-Depth заполняется вручную. Значения глубины проникновения снимаются с графика в режиме "Trace": координаты точки, заданные курсором, выводятся в специальном окне.

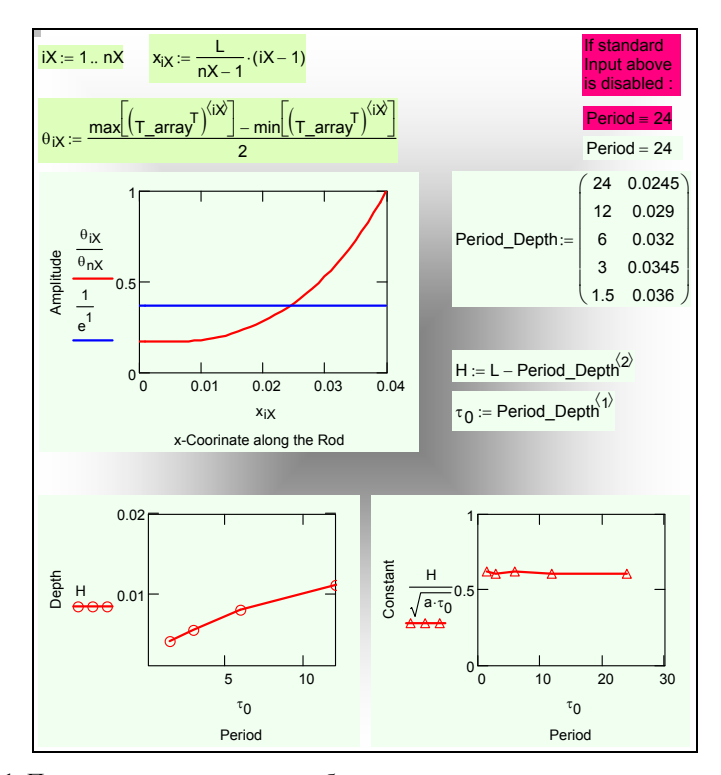

Рис. 11. Построение зависимости глубины проникновения температурных волн от периода колебаний

<span id="page-14-0"></span>Работа завершается построением графика зависимости глубины от периода и построением аппроксимирующей зависимости. Ее вид можно найти из соображений размерности, принимая, что глубина Н, м, определяется физическим параметром коэффициентом  $\equiv$ температуропроводности  $a$ ,  $\frac{\lambda^2}{c}$ , и периодом  $\tau_0$ , с ( $\tau_0$  – другое обозначение для Period):

$$
H = \text{const}\,\sqrt{a\tau_0} \; .
$$

константы должно быть определено из Значение численных экспериментов. Все «ручные» операции (Рис. 11) можно полностью автоматизировать, и это может служить дополнительным факультативным заданием.

Влияние других параметров, задаваемых при постановке задачи (см. [Рис](#page-8-0). [2](#page-8-0), [Рис](#page-8-1). 3), может быть темой специальных исследований. Ограничимся здесь только демонстрацией десятикратного уменьшения коэффициента теплоотдачи α на обогреваемом правом торце ([Рис](#page-15-0). 12, сравнить с [Рис](#page-10-1). 6).

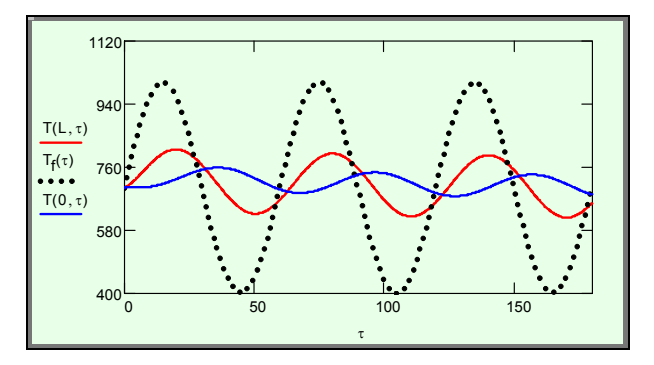

Рис. 12. Температурные волны в стержне при десятикратно уменьшенном коэффициенте теплоотдачи на обогреваемом торце

#### <span id="page-15-0"></span>**9 Отчет о работе**

Отчет по работе выполняется в текстовом процессоре и содержит копии графиков и вычислительных блоков из рабочего листа Mathcad, в стиле данного описания.

Отчет должен содержать

- Краткое описание задачи, графическую схему процесса или устройства, конкретные исходные данные
- Формулировку цели работы
- Математическую формулировку задачи
- Визуализацию температурного поля
- Результаты детального исследования зависимости глубины проникания температурных колебаний от частоты (периода), табличное и графическое представление, актуальность результата, краткие выводы.

## **10 Контрольные вопросы**

- Понятия поля температуры, градиента температуры, плотности теплового потока
- Закон теплопроводности Фурье. Коэффициент теплопроводности
- Дифференциальное уравнение теплопроводности. Коэффициент температуропроводности
- Формулировка краевых условий. Граничные условия первого, второго и третьего рода. Коэффициент теплоотдачи
- Понятие о численном методе интегрирования краевой задачи теплопроводности

#### **11 Варианты заданий**

• Исследовать температурные режимы *регенеративного* теплообменника. Задать ступенчатый профиль температуры среды для имитации попеременного поступления горячего и холодного газа. Выбрать в качестве материала объекта высокотемпературную керамику. Спроектировать дополнительный программный блок для вычисления теплового потока на стадиях охлаждения и нагрева.

Rod\_Pulse\Rod\_squarePulse\_pdesolve\_Anima.mcd Rod\_Pulse\Rod\_squarePulse\_smallStep.avi Rod\_Pulse\Rod\_squarePulse.avi

• Исследовать температурные режимы при поверхностной закалке посредством мощного лазерного импульса, обеспечивающего нагрев тонкого приповерхностного слоя до высокой температуры, с последующим быстрым охлаждением этого слоя благодаря теплоотводу внутрь материала. Мощность импульса и его длительность должны быть подобраны таким образом, чтобы обеспечить нужный температурный режим закалки в слое заранее заданной (порядка нескольких сотен микрометров) толщины.

Rod\_Pulse\case-hardening\_pdesolve.mcd

Rod\_Pulse\case-hardering\_pdesolve.avi

- Исследовать температурные режимы при термической полировке поверхности посредством мощного лазерного импульса, обеспечивающего нагрев и плавление тонкого приповерхностного слоя, с последующим быстрым охлаждением благодаря теплоотводу внутрь материала.
- Исследовать глубину проникания вглубь грунта суточных, погодных, сезонных и климатических колебаний температуры на поверхности.
- Исследовать переходные температурные режимы стен здания при суточных, погодных и сезонных изменениях температуры.
- Исследовать нестационарные температурные режимы стенок цилиндра двигателя внутреннего сгорания с воздушным и водяным охлаждением.
- Исследовать влияние свойств материала и коэффициента теплоотдачи от жидкости с пульсирующей температурой на температурное поле в стержне с теплоизолированным противоположным торцем.
- Исследовать теплопередачу через стенку, если коэффициент теплоотдачи на одной из сторон пульсирует во времени.
- Модифицировать задачу для исследования эффективности оребрения, используя формулировку [\(4\)](#page-2-0). Включить в код программы (см. [Рис](#page-10-0). 5) описание теплообмена на боковой поверхности стержня. Решить стационарную задачу методом счета на установление.
- Исследовать распростанение фронта плавления/затвердевания.

Melting pdesolve 4 lab.xmcdz

## **12 Заключение**

Список вариантов заданий может быть значительно расширен. Большинство задач теплопроводности из учебного курса можно проанализировать в режиме численного эксперимента с обобщенной одномерной моделью (см. гл 10 Электронного курса):

..\..\E-Book\Chapt\_10\_1D\_Heat\_Transfer\_general.pdf

Стационарные задачи решаются методом *счета на установление.* Преодолимы осложнения при описании *реальных* объектов (сильная температурная зависимость коэффициентов, многообразие внешних воздействий и т.п.), делающие неэффективными классические методы.

#### **13 Рекомендуемая литература**

Основы математического моделирования на многообразных примерах с применением математического пакета Mathcad изложены в книгах:

- 1. А.П.Солодов, В.Ф.Очков. Mathcad / Дифференциальные модели. М.:Изд-во МЭИ. 2002. 239 с.
- 2. Alexander Solodov, Valery Ochkov. Differential models. An Introduction with Mathcad Springer Berlin Heidelberg New York. 2004. p. 232. (англ).